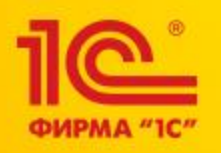

**Жупанова Дарья, фирма «1С»**

### **Практика работы организаций, осуществляющих медицинскую деятельность, с ФГИС МДЛП на продуктах 1С**

# ФИРМА "1С

#### Решения фирмы «1С» для обязательной маркировки лекарств

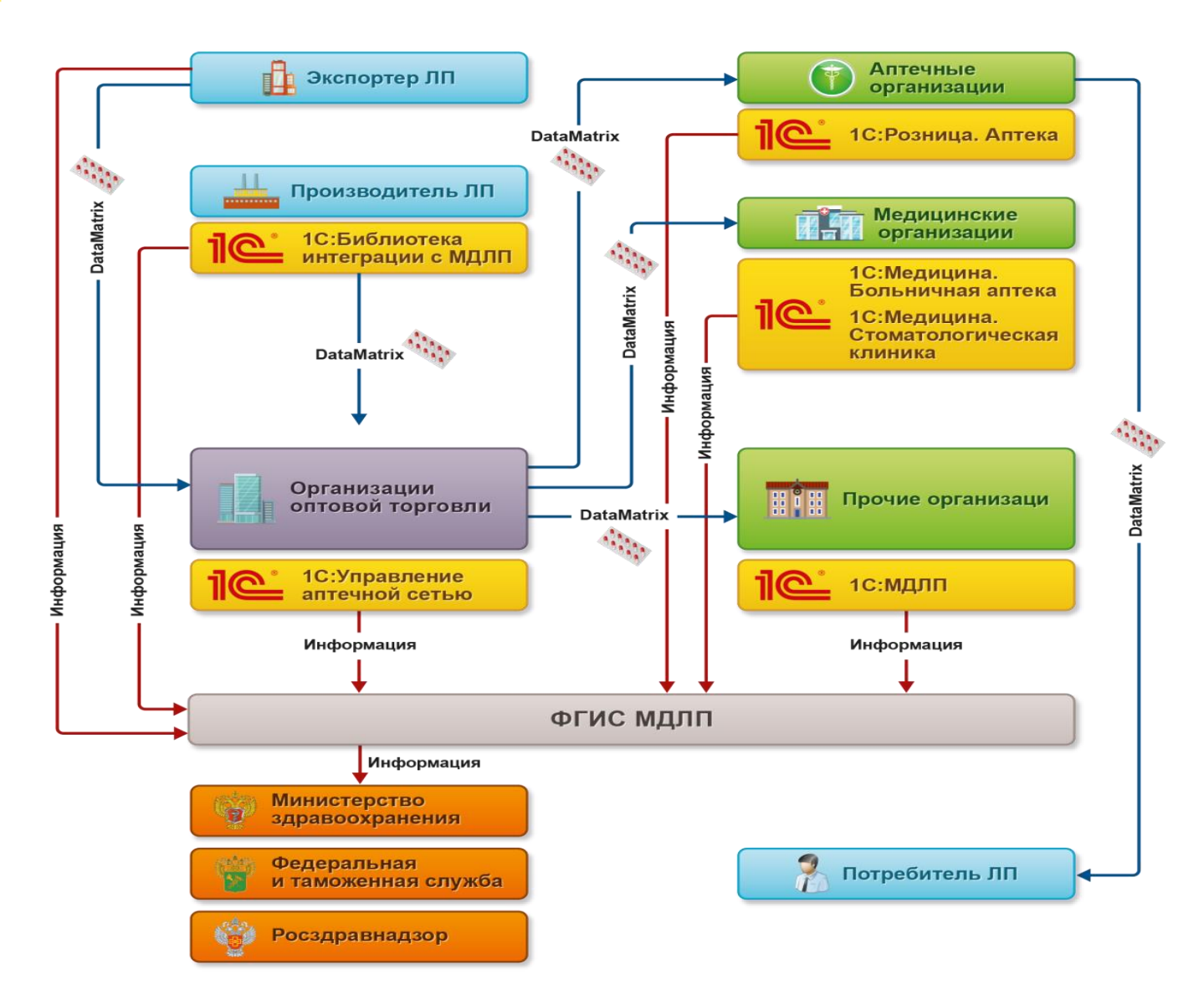

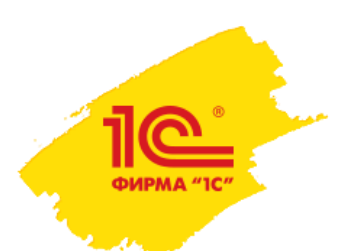

#### Решения фирмы «1С» для обязательной маркировки лекарств

- 1С: Медицина. Больничная аптека для организаций с существенным оборотом лекарств, когда требуется полноценный складской учет аптечных товаров и интеграция с бухгалтерским учетом, в медицинских или организациях социального обслуживания <med.1c.ru/hospital-pharmacy>
- Облачное приложение «1С:МДЛП» для организаций с незначительным оборотом лекарств, регистрирующие вывод из оборота лекарственных препаратов, когда не требуется вести складской учет и интегрироваться с бухгалтерскими системами <mdlp.1c.ru>
- 1С:Библиотека интеграции с МДЛП предназначена для использования в процессе разработки прикладных решений на платформе «1С:Предприятие» <releases.1c.ru/project/MDLP>

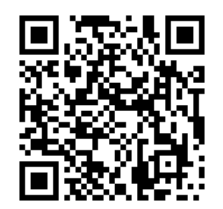

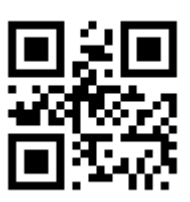

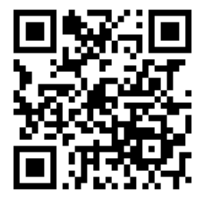

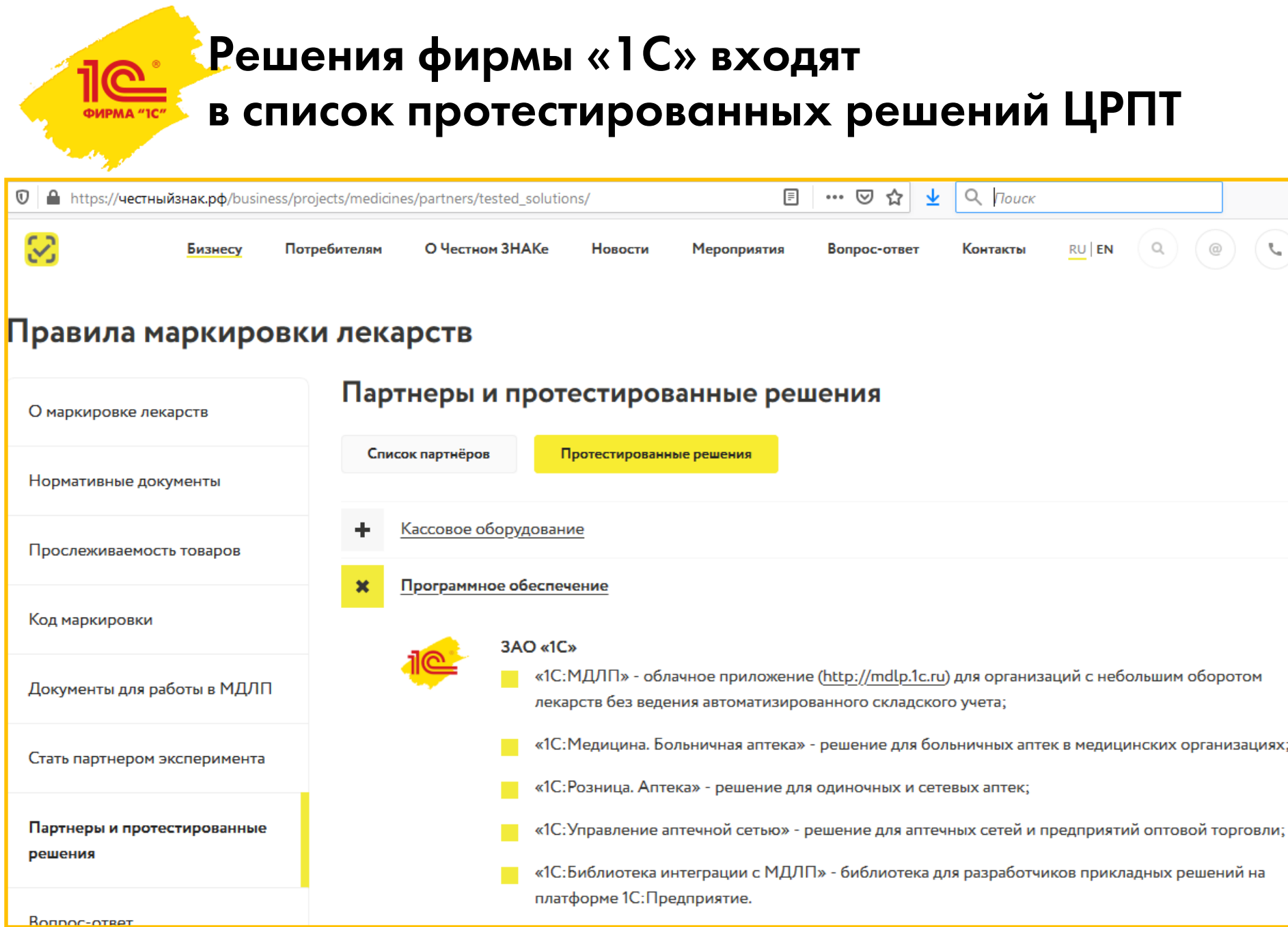

#### Справочник лекарств и код GTIN

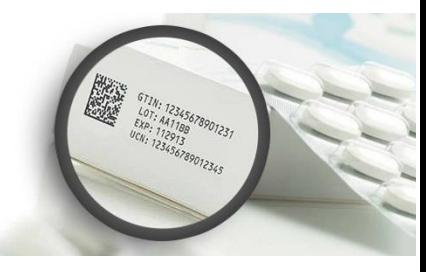

• Подскажите, как на данный момент организовать работу со штрихкодами и заполнять GTIN? Если пришел новый ЛП, то нужно ли предварительно заполнить штрихкод и как это сделать? При загрузке ЛП из спр-ка на диске ИТС Медицина штрихкод не попадает в номенклатуру.

Ответ: Вместо спр-ка РЛС-Патент будет использоваться справочник на базе ЕСКЛП и справочника товаров МДЛП. Для этого будет добавлена поддержка справочника лекарств из состава 1С:Номенклатура в отраслевые решения. Инфописьма по переходу [https://its.1c.ru/db/finflet#content:2686](https://its.1c.ru/db/finflet#content:26868)[8](https://1c.ru/news/info.jsp?id=26869) и https://1c.ru/news/info.jsp?id =26869

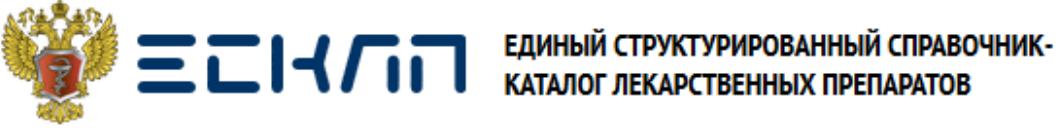

- Ведется Минздравом РФ согласно Постановлению Правительства РФ от 05.05.2018
- ЕИС в сфере закупок (zakupki.gov.ru) использует ЕСКЛП как справочник лекарств. Для передачи данных в zakupki.gov.ru требуется указывать уникальные идентификаторы и наименования по ЕСКЛП
- В спецификации к типовому контракт на поставку лекарственных препаратов сведения о товаре должны быть указаны по ЕСКЛП

## 1C := НОМЕНКЛАТУРА

- Единый каталог описаний товаров и услуг в B2B сегменте
- Стандартный пакет1С:Номенклатура дает доступ к карточкам, составленным на основании
	- [КЛП](http://portal.egisz.rosminzdrav.ru/materials/607) из ЕСКЛП, в составе:
		- Комплектность упаковки.
		- Номер регистрационного удостоверения.
		- Владелец регистрационного удостоверения.
		- Дата регистрационного удостоверения.
		- Дата обновления регистрационного удостоверения.
		- Название потребительской упаковки.
		- Производитель.
		- Страна владельца регистрационного удостоверения.
		- Дата окончания действия записи КЛП.
		- Предельные отпускные цены.
		- EAN13
- А также данным из ИС МДЛП:
	- ЛП из списка 7ВЗН по данным МДЛП.
	- Предельная зарегистрированная цена по данным МДЛП.
	- GTIN-14 и признак того, что товар участвует в МДЛП.

Подписка на стандартный пакет 1С:Номенклатура входит в тариф 1С:МДЛП (включено 5 000 карточек)

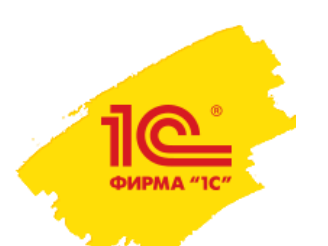

#### Справочник лекарств для ИТС МЕДИЦИНА и ЦГУ МЕД

- Расширенная справочная информация в сервисе 1С:Номенклатура о лекарственных препаратах, сформированная на основе [ЕСКЛП](http://esklp.egisz.rosminzdrav.ru/) состоит из следующих полей карточек лекарственных препаратов:
	- Код каталога.
	- Уникальный системный идентификатор записи КЛП.
	- Ссылка на СМНН.
	- Название первичной упаковки.
	- Название первичной упаковки (сокращенное).
	- Количество лекарственных форм в первичной упаковке.
	- Название потребительской упаковки (сокращенное).
	- Количество первичных упаковок в потребительской упаковке.
	- Дата создания записи КЛП.
	- Нормализованное описание (исходное) МНН.
	- Нормализованное описание (исходное) дозировки.
	- Нормализованное название (исходное) лекарственной формы.
	- Признак дозированного ЛП.
	- Причина окончания действия записи.
	- Масса/объем в первичной упаковке для дозированных ЛП.
	- Количество потребительских единиц в потребительской упаковке.

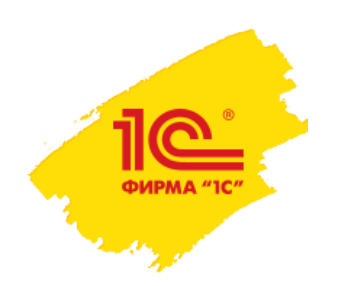

#### Справочник лекарств в ИТС МЕДИЦИНА и ЦГУ МЕД

#### + справочника «Справочник международных непатентованных наименований» [\(СМНН\)](http://portal.egisz.rosminzdrav.ru/materials/607) в составе:

- Международное непатентованное наименование.
- Лекарственная форма.
- Признак ЖНВЛП.
- Признак наркотического вещества.
- Признак ядовитого вещества.
- Дата создания записи СМНН.
- Дата окончания действия записи СМНН.
- СМНН соответствуют товары (признак того, что есть карточки с штрихкодами, у которых указан этот СМНН).
- Референтные цены СМНН.

Опция «Доступ к расширенным данным справочника лекарственных препаратов» сервиса 1С:Номенклатура включена в тарифы 1С:ИТС МЕДИЦИНА и ЦГУ МЕД. Подробнее о тарифах в информационном выпуске №26869 от 27.02.2020 г.

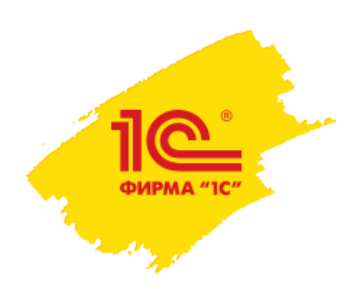

#### Как нужно оснастить рабочее место?

Ответ:

- 1. Оформить усиленную квалифицированную электронную подпись (УКЭП)
- 2. Установить средство криптографической защиты информации (СКЗИ), содержащее криптопровайдер (CSP) с поддержкой ГОСТ Р 34.10-2012. Установить СКЗИ и сертификаты УКЭП сотрудников на их рабочие места.
- 3. Зарегистрировать организацию и перечень мест деятельности в системе маркировки Честный ЗНАК
- 4. Заполнить и направить анкету на получение регистратора выбытия
- 5. Приобрести ПО 1С для подключения к ФГИС МДЛП
- 6. Приобрести сканер, ТСД или скачать бесплатное приложение для считывания кодов с помощью смартфона

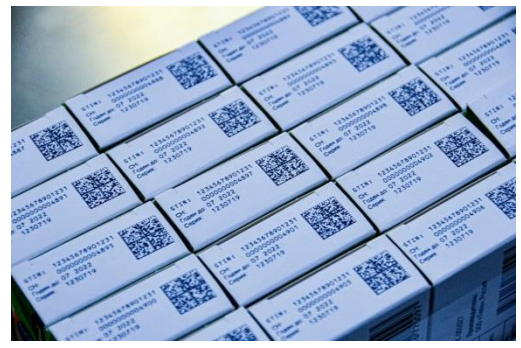

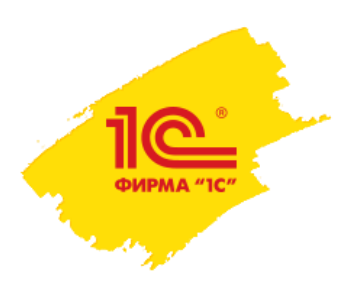

#### Где и как оформить УКЭП?

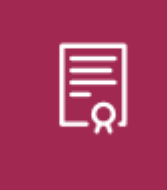

**1С:Подпись**

• Для подключения к личному кабинету <u>[ЧестныйЗнак.РФ](https://честныйзнак.рф/business/projects/medicines/#how-get-involved)</u> необходима усиленная квалифицированная электронная подпись (УКЭП), оформленная на руководителя организации

- В качестве квалифицированного сертификата электронной подписи организации рекомендуем использовать сертификат, полученный с помощью 1С:Подпись
	- Поддерживается работа с криптопровайдерами:
		- ViPNet CSP
		- КриптоПро CSP

#### Оборудование для считывания средств идентификации

Считывание средств идентификации лекарственного препарата (двумерных штрихкодов) требуется в двух случаях:

- при регистрации приемки товаров
- при регистрации вывода лекарственных препаратов из оборота непосредственно в подразделениях (отделениях) медицинской организации
- Для считывания штрихкодов Data Matrix применяется оборудование и имеющее поддержку в "1С:Библиотека подключаемого оборудования":
	- 2D-штрихкод сканеры <u>[v8.1c.ru/common/skaner.htm](http://v8.1c.ru/common/skaner.htm)</u>
	- терминалы сбора данных (ТСД) <u>v8.1c.ru/common/tsd.htm</u>
	- драйвер ТСД должен соответствовать «Требованиям к разработке драйверов подключаемого оборудования» версии 2.5 и выше (читайте инфописьмо в колонке «Подробная информация»)

Рекомендуемое оборудование [Сканер штрихкода](https://torg.1c.ru/equipment/oborudovanie-dlya-shtrikhkodirovaniya/skaner-shtrikhkoda-2d-vmc/) 2D VMC BurstScan Lite v2 ТСД Urovo [i6300 2D](https://torg.1c.ru/equipment/oborudovanie-dlya-shtrikhkodirovaniya/tsd-urovo-i6300-2d-imager/) ТСД Urovo [i6200 2D](https://torg.1c.ru/equipment/oborudovanie-dlya-shtrikhkodirovaniya/tsd-urovo-i6200-android-4-3-2d-imager/)

#### Мобильное приложение «Сканер МДЛП»

- Полноценная замена обычного 2D сканера:
	- Отсутствие проводов –можно легко взять телефон на склад для приёмки и отгрузки товар
	- Автоматическая синхронизация с базой в сервисе 1С:МДЛП
	- Возможность отложенного обмена с базой – если сейчас нет интернета, отсканированные данные сохранятся в приложении и будут переданы, когда сеть восстановится

Сканер маркировки в вашем телефоне

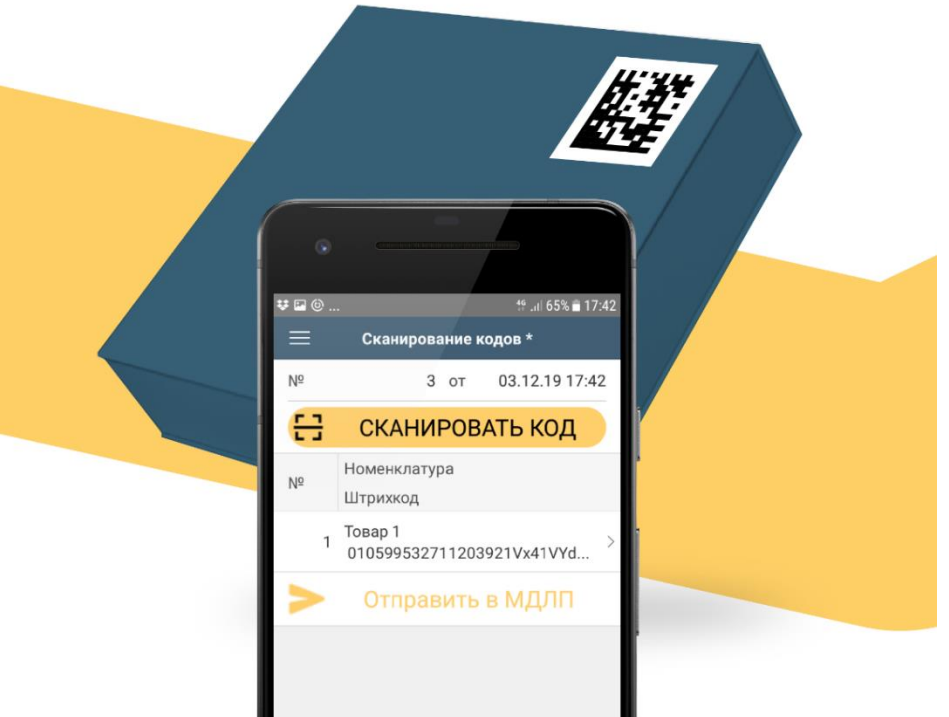

- Бесплатное приложение
- На мобильной платформе 1С:Предприятие
- Доступно к загрузке на Google Play и Apple AppStore
- Разработчик ООО НПФ "Форус" (г. Иркутск)
- Поддержка [1cfresh@forus.ru](mailto:1cfresh@forus.ru)

#### Регистраторы выбытия vs оборудование для считывания кодов

- Достаточно ли регистратора выбытия для работы с ФГИС МДЛП?
- Можно ли обойтись без регистратора выбытия, если купили сканер и работаем через программное обеспечение 1С, предназначенное для маркировки лекарств?
- Можно ли пользоваться регистратором выбытия для складского учета тоже?
- Необходим ли сканер сотруднику, который будет осуществлять ТОЛЬКО выбытие ЛП с использованием РВ?

Ответ:

- РВ не используется в приемке! РВ используется исключительно для регистрации выбытия из оборота в ИС МДЛП.
- Использование сканера 2D или терминала сбора данных обязательно для регистрация прихода.
- <u>⊠</u> Для небольших организаций можно обойтись мобильным телефоном с бесплатным приложением.

РВ необходим, но его недостаточно для регистрации выбытия в организациях со средним и большим оборотом, где выбытие регистрируют несколько сотрудников. В таком случае сканирование кода производят сканером или ТСД, а РВ отправляет информацию в ИС МДЛП (как и ККМ в рознице).

1С:МДЛП и 1С:Медицина. Больничная аптека поддерживают использование РВ в сетевом и автономном режимах.

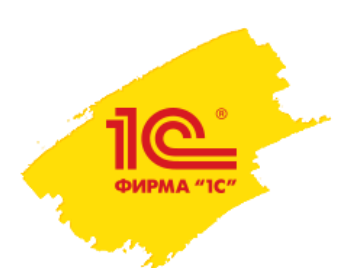

#### Поддержка регистраторов выбытия

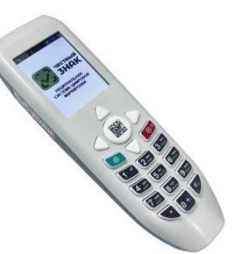

- Вы пишите, что обмен через веб-клиент регистратор выбытия не поддерживает, но 1С:МДЛП (или 1С:Медицина. Больничная аптека в региональном ЦОД) это облачный сервис. Как тогда работать в сервисе?
- Ответ: Поддержка РВ в сетевом режиме осуществляется только из тонкого клиента 1С. Это связано с политикой безопасности браузеров. Тонкий клиент 1С работает с облачной базой так же, как и браузер.
- Где получить техническое описание методики интеграции регистратора выбытия и учетной системы (у нас льготная аптека, на самописной 1С) ? Ответ: Интеграция с РВ есть в продукте 1С:Медицина. Больничная аптека. Для того, чтобы воспользоваться кодом из этого продукта требуется приобретать лицензию на это продукт по правилам его лицензирования (по числу организаций).

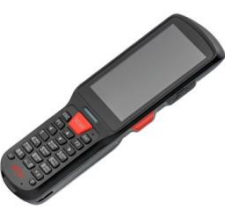

#### Вопросы по перемещению, выбытию

• Можно ли с помощью 1С:МДЛП отражать только выбытие лекарств без прихода и складского учета? Мы ведем учет прихода, перемещения между складами и выдача в отделения в БГУ. Можно ли использовать этот сервис только для регистрации выбытия из оборота в момент списания на пациента?

Ответ: участник оборота должен отражать ВСЕ операции: и Прихода и Выбытия в ИС МДЛП. Выбытие, с точки зрения ИС МДЛП, можно делать в момент выдачи со склада.

• Как сделать выбытие лекарственных препаратов, если списываем каждый день в ампулах или капсулах, не упаковками.

Ответ: Регистрировать выбытие можно при передаче из больничной аптеки в мед кабинеты/отделения. Варианты регистрации выбытия можно найти в этом документе Росздравнадзора -

<https://roszdravnadzor.ru/i/upload/images/2019/10/28/1572247773.16038-1-8960.pdf>

• Перемещение на еще один основной склад можно считать выбытием? Приемка была на первый.

Ответ: Перемещение в ИС МДЛП отражается только в момент перемещения между местами деятельности (с разными адресами), внутреннее перемещение между складами внутри одного МД не отражается в ИС МДЛП.

• Нужно ли оснастить оборудованием для считывания кода все отделения и посты в мед.организации, где происходит выдача на мед.нужды?

Ответ: Выбытие из оборота можно регистрировать и в отделениях. В таком случае сканерами нужно оснастить отделения. Выбытие, с точки зрения ИС МДЛП, можно делать в момент выдачи со склада, тогда сканеры в отделениях не нужны.

#### Какое решение можете предложить для небольших организаций?

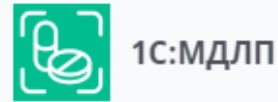

• Мы образовательная организация, есть лицензия на осуществление мед.деятельности, лекарственные средства закупаем мало. Нужно ли нам регистрировать в личном кабинете лекарственные средства и приобретать специальное ПО?

«1С:МДЛП» – простой и удобный онлайн-сервис для подключения к Федеральной государственной информационной системе «Мониторинг движения лекарственных [препаратов для медицинского применения» \(ФГИС МДЛП\), для тех участников](https://честныйзнак.рф/business/projects/medicines/)  оборота, которые не занимаются производством и розничной продажей лекарств.

- Выпущено приложение «1С:МДЛП» в облачном сервисе 1cfresh.com [\(http://mdlp.1c.ru](http://mdlp.1c.ru/)), подробности в инфописьмах №26416 от 23.10.2019 и №26604 от 13.12.2019 (изм.цен) <http://1c.ru/news/info.jsp?id=26416> <https://1c.ru/news/info.jsp?id=26604>
	- без ведения складского учета, без поддержки ККТ, только для отправки сообщений в МДЛП
	- поддержка регистраторов выбытия, сканеров штрих-кода и ТСД
	- возможность использования мобильных приложений для смартфонов в качестве ТСД

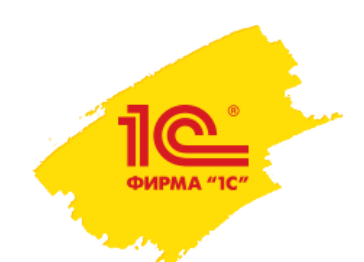

#### Для кого предназначен сервис 1С:МДЛП

- Основные потребители сервиса небольшие организации, участники оборота лекарств, которые не занимаются производством и розничной продажей
	- небольшие частные медицинские кабинеты и клиники, центры медосмотра и медкомиссий, стоматологические кабинеты и клиники, салоны красоты, санатории;
	- мед.кабинеты в дошкольных образовательных организациях, общеобразовательных организациях, образовательных организациях высшего образования, учреждениях науки;
	- учреждения социального обслуживания (ЦСОНы, дома-интернаты, дома престарелых и инвалидов, реабилитационные центры);
	- небольшие фармдистрибьюторы;
	- предприятия с вредными условиями труда;
	- те, кто не успели или не планируют связывать маркировку с учетными системами.

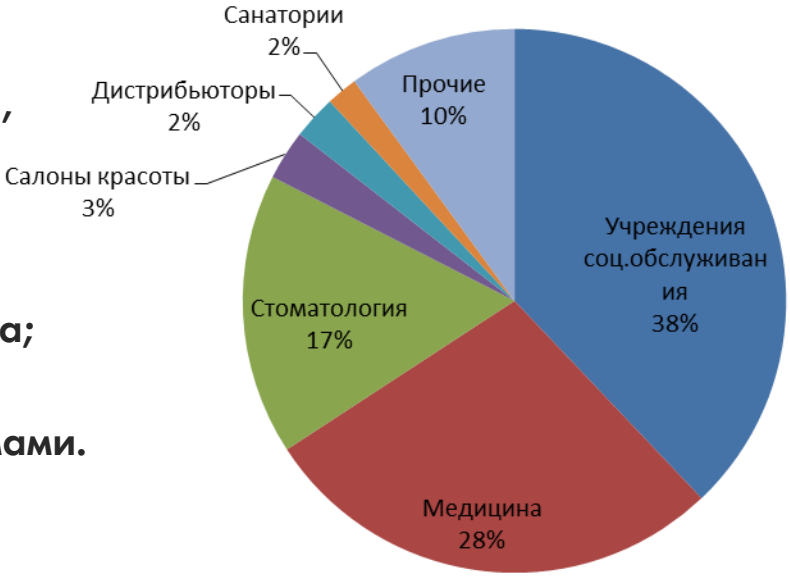

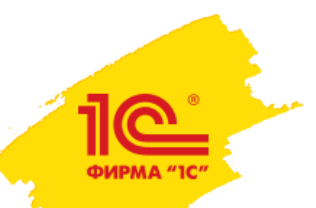

#### Вопросы по сервису 1С:МДЛП

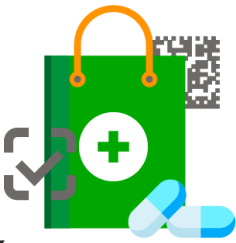

• Ситуация: приемку осуществляет один сотрудник через 1C:МДЛП, выбытие другой сотрудник без подключения к 1С:МДЛП через РВ. Возможна ли такая схема?

Ответ: Да, возможно. Можно использовать РВ как в сетевом режиме, так и автономном. Если РВ в сетевом режиме, то тогда для выбытия надо использовать сканер, ТСД или смартфон.

• Реализован ли обмен между 1С:МДЛП и другими программами 1С? Например 1С:Бухгалтерия?

Ответ: Обмена 1С:МДЛП с другими программами нет, так как функций складского учета в ней нет. Ее единственное назначение - отправка уведомлений в МДЛП. Для ведения складского учета используйте 1С:Медицина. Больничная аптека, которая имеет обмен с бухгалтерскими программами.

#### • Сколько организаций может быть в одной базе 1С:МДЛП?

Ответ: Количество организаций не ограничено. Но если все организации будут в одной информационной базе, то они смогут видеть данные друг друга. Можно приобрести дополнительные информационные базы, тогда каждая организация будет работать в собственном информационном пространстве.

#### Вопросы по 1С:Медицина. Больничная аптека

• Можно ли добавить регламентное задание для обмена ИС МДЛП и «1С:Медицина. Больничная аптека» в фоновом режиме?

Ответ: В комплекте поставки есть обработка, которая осуществляет отправку по расписанию. Но она работает с клиентского компьютера, где установлена УКЭП.

• Как правильно делать перемещение на другое место деятельности в «1С:Медицина. Больничная аптека», если учет по второму складу в базе не ведется? Если делать документ «Перемещение товаров», то на втором складе будет постоянное накопление без списания.

Ответ: Надо оформить документ Передача товаров на сторону. На его основании создать уведомление о перемещении на другое место деятельности.

#### Продажа через фискальный документ участнику оборота

Есть ошибочное мнение, что некоторые участники оборота (часто это небольшие мед.кабинеты и салоны красоты) могут покупать лекарства за наличку (или через эквайринг), тем самым обрывая товаропроводящую цепочку на ККТ.

- $\mathbb{S}$ Розничный продавец лекарственных препаратов, не имея лицензию на фармацевтическую деятельность с указанием вида работ (услуг) «Оптовая торговля лекарственными средствами для медицинского применения», не вправе осуществлять оптовую торговлю лекарственными средствами.
- Для участников оборотов не допускается приобретение лекарственных препаратов у аптечных организаций и дистрибьюторов, которые не имеют лицензии на оптовую продажу.
- 3 Дополнительные разъяснения, касающиеся реализации лекарственных препаратов, приведены в письме Росздравнадзора от 16.01.2020 №01И-71/2016 «О розничной и оптовой торговле лекарственными препаратами» **[https://roszdravnadzor.ru/i/upload/images/2020/1/21/1579612887.49993-1-](https://roszdravnadzor.ru/i/upload/images/2020/1/21/1579612887.49993-1-29867.pdf) 29867.pdf**
- 3 Чек оптовой продажи: в фискальном документе при такой продаже указывается ИНН грузополучателя, вывод из оборота не произойдет!

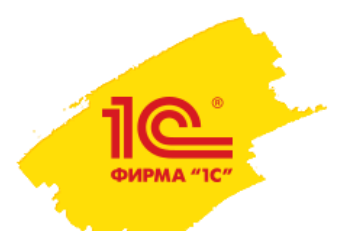

### Спасибо за внимание!

подробно о решениях для маркировки лекарств на по вопросам приобретения [ckm@1c.ru](mailto:ckm@1c.ru) тех.поддержка [med@1c.ru](mailto:med@1c.ru)